# **Proxmox**

Przykładowy log z instalacji: [Log](https://kamil.orchia.pl/doku.php?id=proxmoxlog)

# **Wstęp**

Instalujemy minimalną wersję Debiana - czyli: podstawowe narzędzia oraz SSH.

## **Użytkownik**

Usuwamy użytkownika, którego założyliśmy podczas instalacji:

userdel -r -f devel

# **Instalacja**

## **Podstawowe narzędzia**

aptitude install bzip2 mc subversion subversion-tools iptables-persistent telnet tcpdump unzip openvpn zip hdparm smartmontools

## **Repozytoria**

```
echo "deb http://download.proxmox.com/debian wheezy pve" >>
/etc/apt/sources.list
wget -O- "http://download.proxmox.com/debian/key.asc" | apt-key add -
```
## **Uaktualnienie systemu**

aptitude update && aptitude full-upgrade

## **Instalacja kernela**

aptitude install pve-firmware pve-kernel-2.6.32-26-pve

Usuwamy stary kernel i aktualizujemy konfigurację Gruba:

```
apt-get remove linux-image-amd64 linux-image-3.2.0-4-amd64 linux-base
update-grub
```
Po tej zmianie należy uruchomić ponownie serwer i sprawdzić czy jest uruchomiony na kernelu

Proxmoxa:

```
root@proxmox:~# uname -r
2.6.32-26-pve
```
### **Instalacja Proxmoxa**

```
aptitude install pve-headers-2.6.32-26-pve proxmox-ve-2.6.32 ntp lvm2
postfix ksm-control-daemon vzprocps open-iscsi bootlogd
```
# **Konfiguracja**

## **Forwarding**

Włączamy forwarding pakietów:

```
echo "ip_nat_ftp" >> /etc/modules
echo "ip_conntrack_ftp" >> /etc/modules
cat /etc/sysctl.conf | sed
"s/\#net.ipv4.ip forward\=1/net.ipv4.ip forward\=1/g" > /etc/sysctl.conf.bak
mv /etc/sysctl.conf.bak /etc/sysctl.conf
sysctl -p
```
Konfigurujemy dodatkowe adresy IP - plik: /etc/network/interfaces.

## **SMART**

Włączamy monitoring dysków:

```
cat /etc/default/smartmontools | sed "s/\#enable_smart\=\"\/dev\/hda\
\/dev\/hdb\"/enable_smart\=\"\/dev\/sda\ \/dev\/sdb\"/g" >
/etc/default/smartmontools.bak
cat /etc/default/smartmontools.bak | sed
"s/\#start_smartd=yes/start_smartd\=yes/g" > /etc/default/smartmontools
cat /etc/default/smartmontools | sed "s/\#smartd_opts\=\"--
interval\leftarrow"/smartd opts\=\"--interval\=1800\"/g" >
/etc/default/smartmontools.bak
mv /etc/default/smartmontools.bak /etc/default/smartmontools
cat /etc/smartd.conf | sed "s/DEVICESCAN\ -d\ removable\ -n\ standby\ -m\
root\ -M\ exec\ \/usr\/share\/smartmontools\/smartd-runner/DEVICESCAN\ -d\
removable\ -n\ standby\ -m\ admin@domain.ltd\ -M\ exec\
\/usr\/share\/smartmontools\/smartd-runner/g" > /etc/smartd.conf.bak
mv /etc/smartd.conf.bak /etc/smartd.conf
```
#### **MDADM**

Włączamy monitoring macierzy RAID:

```
cat /etc/mdadm/mdadm.conf | sed "s/MAILADDR\ root/MAILADDR\
admin@domain.ltd/g" > /etc/mdadm/mdadm.conf.bak
mv /etc/mdadm/mdadm.conf.bak /etc/mdadm/mdadm.conf
```
## **Reboot**

Uruchamiamy ponownie serwer i sprawdzamy czy SMART i MDADM wstały, czy forwarding jest włączony i sieć poprawnie skonfigurowana.

/etc/init.d/smartmontools status /etc/init.d/mdadm status cat /proc/sys/net/ipv4/ip\_forward ip add

## **Bezpieczeństwo**

Zmieniamy domyślny port SSH:

nano /etc/ssh/sshd\_config /etc/init.d/ssh restart

Zmieniamy hasło na root'a jeśli mamy proste na bardziej skomplikowane:

passwd

Dopisujemy swoje klucze do pliku /root/.ssh/authorized\_keys.

## **Firewall**

Tu w zależności od sieci. Przykładowy plik:

```
#!/bin/bash
```
### VARS

```
ethNet="eth0"
ethLan="vmbr0"
ethVpn="tap0"
```
netLan="10.1.2.0/24" netVpn="10.1.3.0/24"

```
IPHE1="10.2.2.168"
IPHE2="10.2.2.106"
IPALLOW="192.1.1.0/24"
serverVirt="10.1.2.101"
if [ "$1" = "start" ]; then
  echo "Starting router firewall..."
### POLICY
   POLICY="DROP"
   iptables -P OUTPUT ACCEPT
   iptables -P INPUT $POLICY
   iptables -P FORWARD $POLICY
### DROP
  # Block spoof address localhost other interfaces with the exception lo
  iptables -A INPUT -t filter ! -i lo -s 127.0.0.0/8 -j DROP
  # Block spoof address private networks in wan interface
   iptables -A INPUT -i $ethNet -s 10.0.0.0/8 -j DROP
   iptables -A INPUT -i $ethNet -s 172.16.0.0/12 -j DROP
   iptables -A INPUT -i $ethNet -s 192.168.0.0/16 -j DROP
  # Flood protection
  iptables -A INPUT -m limit --limit 1/hour -j LOG
   iptables -A INPUT -i $ethNet -p icmp --icmp-type echo-request -m limit --
limit 1/s -j ACCEPT # ping of death
  #Block invalid packet
   iptables -A INPUT -i $ethNet -p tcp -m state --state INVALID -j DROP
### ACCEPT
  # Accept all packets in localhost
   iptables -A INPUT -t filter -i lo -j ACCEPT
   iptables -A OUTPUT -t filter -o lo -j ACCEPT
  iptables -A FORWARD -t filter -o lo -j ACCEPT
  # Accept established and related connection
   iptables -A INPUT -i $ethNet -m state --state ESTABLISHED,RELATED -j
ACCEPT
   iptables -A INPUT -i $ethLan -m state --state ESTABLISHED,RELATED -j
ACCEPT
   iptables -A INPUT -i $ethVpn -m state --state ESTABLISHED,RELATED -j
ACCEPT
```
# Accept ping

 iptables -A INPUT -p icmp -j ACCEPT iptables -A FORWARD -p icmp -j ACCEPT # Accept output connection iptables -A OUTPUT -o \$ethNet -j ACCEPT iptables -A OUTPUT -o \$ethLan -j ACCEPT iptables -A INPUT -i \$ethLan -j ACCEPT # VPN iptables -A OUTPUT -o \$ethVpn -j ACCEPT iptables -A INPUT -i \$ethVpn -j ACCEPT # TP ALLOW for ipa in \$IPALLOW do iptables -A INPUT -s \$ipa -j ACCEPT done ## Services # SSH iptables -A INPUT -p tcp --dport 12345 -j ACCEPT # HTTP iptables -A INPUT -p tcp --dport 80 -j ACCEPT # HTTPS iptables -A INPUT -p tcp --dport 443 -j ACCEPT # VPN #iptables -A INPUT -p udp --dport 1144 -j ACCEPT #iptables -A INPUT -p tcp --dport 1144 -j ACCEPT ## FORWARD # Forward new connection to Lan network iptables -A FORWARD -d \$netLan -p tcp -m state --state NEW -j ACCEPT # Forward established and related connection iptables -A FORWARD -t filter -p tcp -m state --state ESTABLISHED,RELATED -j ACCEPT iptables -A FORWARD -t filter -p udp -m state --state ESTABLISHED,RELATED -j ACCEPT iptables -A FORWARD -t filter -p icmp -m state --state ESTABLISHED,RELATED -j ACCEPT # Forward from Lan network iptables -A FORWARD -s \$netLan -j ACCEPT iptables -A FORWARD -s \$netVpn -j ACCEPT iptables -A FORWARD -s 192.1.1.0/24 -j ACCEPT ### DNAT (services in Lan) # server virt

```
 iptables -t nat -A PREROUTING --dst $IPHE2 -p tcp --dport 443 -j DNAT --
to-destination $serverVirt:8443
### SNAT (maskarada)
   # Set address for server Srutex
   iptables -t nat -A POSTROUTING -o $ethNet -s $serverVirt -j SNAT --to
$IPHE2
   # Set address for Lan
   iptables -t nat -A POSTROUTING -o $ethNet -s $netLan -j SNAT --to $IPHE1
# Other in LAN
   iptables-save > /etc/iptables/rules.v4
fi
if [ "$1" = "stop" ]; then
  echo "Stopping router firewall..."
   iptables -F INPUT
   iptables -F OUTPUT
   iptables -F FORWARD
   iptables -t nat -F
   iptables -t nat -F POSTROUTING
   iptables -t nat -F PREROUTING
   iptables -t mangle -F
   iptables -t mangle -F POSTROUTING
   iptables -t mangle -F PREROUTING
   # Flush firewall rules (-F before -X)
   iptables -t filter -F
   iptables -t nat -F
   iptables -t mangle -F
   # Delete firewall chains
   iptables -t filter -X
   iptables -t nat -X
   iptables -t mangle -X
   # Set counter to zero
   iptables -t filter -Z
   iptables -t nat -Z
   iptables -t mangle -Z
   # Default policy
   iptables -P INPUT ACCEPT
   iptables -P OUTPUT ACCEPT
   iptables -P FORWARD ACCEPT
fi
```

```
if [ "$1" = "restart" ]; then
   $0 stop
   $0 start
fi
if [ "$1" = "" ]; then
   echo "Usage: $0 [start|stop|restart]"
fi
```
zapisujemy do /root/firewall.sh i nadajemy odpowiednie uprawnienia:

chmod 700 /root/firewall.sh

Wykonujemy:

/root/firewall.sh restart

Wykonujemy restart serwera i sprawdzamy czy firewall jest ustawiony:

iptables -n -L

## **Sieć wirtualna**

Należy stworzyć podsieć na potrzeby komunikacji z serwerami wirtualnymi, ja wykorzystuję podsieć z puli prywatnych - tą, która podałem w firewallu. Klikamy wg poniższego zrzutu ekranu:

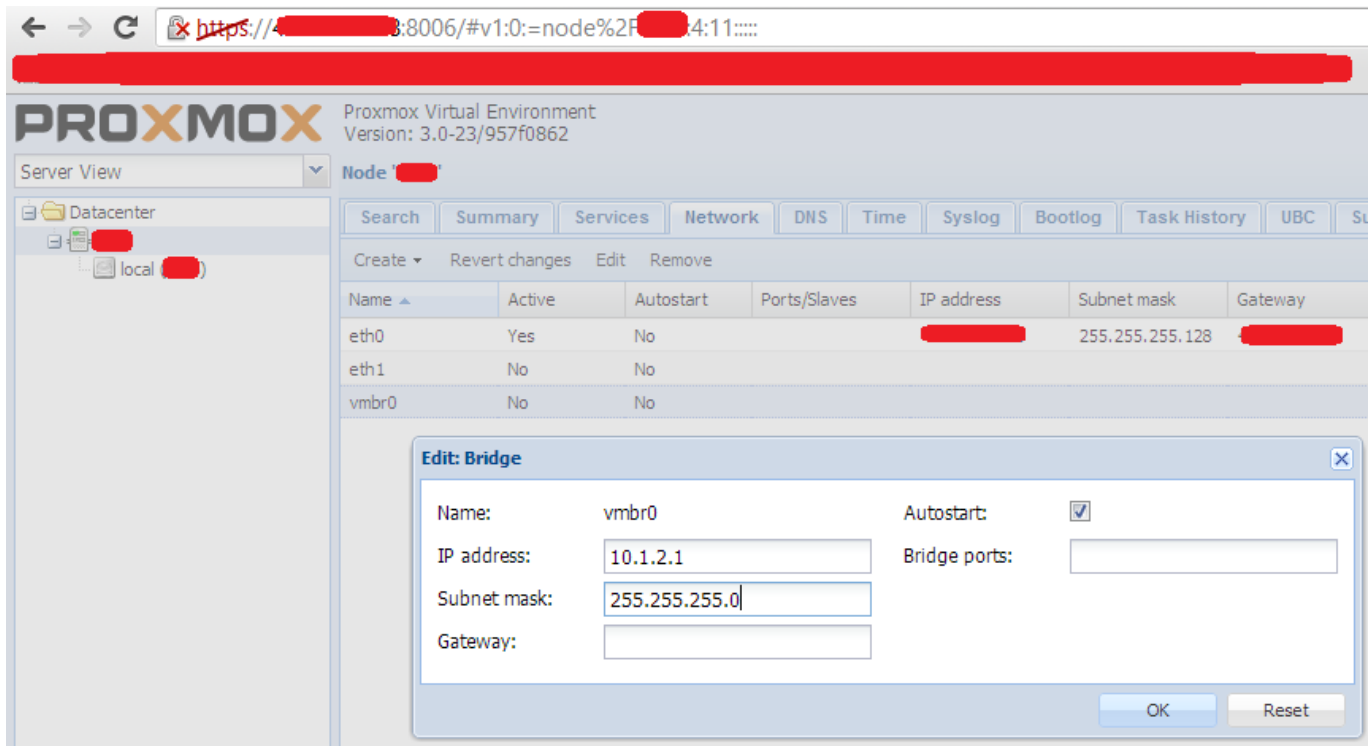

Po kliknięciu OK należy wykonać restart serwera, ale uwaga! W moim przypadku Proxmox usunął z konfiguracji sieci wpis:

## allow-hotplug eth0

Należy edytować plik /etc/network/interfaces.new i dopisać w/w wpis bezpośrednio przed:

iface eth0 inet static

Po upewnieniu się, że konfiguracja jest poprawna należy wykonać restart serwera.

## **Komunikat o subskrypcji**

Jeśli irytuje nas komunikat o nie wykupionej subskrypcji to możemy go wyłączyć modyfikując kod:

```
cp /usr/share/pve-manager/ext4/pvemanagerlib.js /usr/share/pve-
manager/ext4/pvemanagerlib.js.bak
export test0="data.status !== 'Active'"
cat /usr/share/pve-manager/ext4/pvemanagerlib.js | sed "s/${test0}/false/g"
> /usr/share/pve-manager/ext4/pvemanagerlib.js.new
mv /usr/share/pve-manager/ext4/pvemanagerlib.js.new /usr/share/pve-
manager/ext4/pvemanagerlib.js
```
# **Wirtualki**

## **Dodawanie**

Klikamy:

- Create VM.
- podajemy nazwę wirtualnej maszyny nazwa musi być zgodna z domeną czyli najlepiej same litery, znaki i ew  $\mu$ -",
- zaznaczamy odpowiedni system operacyjny, w przypadku Debiana będzie to Linux 3.x/2.6.x Kernel,
- aby zainstalować system należy podmontować obraz iso do wirtualnej maszyny, w tym celu należy wybrać obraz iso, lista wyboru obrazów jest zależna od tego co się znajduje w katalogu /var/lib/vz/template/iso na maszynie fizycznej,
- dysk twardy, ja zalecam wybieranie Bus/Device: Virtio i Format: RAW,
- CPU: jeśli jest to Linuks to zazwyczaj wybieram maszyny 64bitowe czyli domyślnie kvm64, w przypadku Windowsów w zależności od posiadanej wersji: kvm32 lub kvm64,
- Network: jeśli na wirtualnej maszynie będzie Linuks to wybieramy e1000 lub VirtIO, w przypadku Windowsów E1000.
- klikamy na Finish.

Po stworzeniu wirtualnej maszyny klikamy na nią oraz wybieramy Console - maszyna nie jest jeszcze włączona. Po otworzeniu się nowego okienka w przeglądarce uruchomi się konsola, która wymaga Javy! Aplet Javy połączy się za pomocą przeglądarki (z naszego komputera) do maszyny fizycznej - i tu mała uwaga będzie się łączył na porty 5900-n - gdzie n to ilość otartych konsol na serwerze - te porty należy odblokować dla naszych IP, z których będziemy się łączyć. Po uruchomieniu się konsoli oraz apletu Javy należy kliknąć na Start.

## **Forwardowanie ruchu**

Forwardować ruch możemy na dwa sposoby, za pomocą firewall'a - sekcja DNAT lub za pomocą Nginx'a w trybie revProxy - w przypadku ruchu HTTP.

Regułka dla firewalla:

```
iptables -t nat -A PREROUTING --dst $IPZEW -p tcp --dport $PORT_NA_IP_ZEW -j
DNAT --to-destination $IPWEW_WIRTUALKI:$PORT_WIRTUALKI
```
Nginx - przykładowy Vhost:

```
server {
        listen 443;
       server name vhostname.domain.ltd;
        ssl on;
       ssl certificate cert.crt;
       ssl certificate key cert.key;
       ssl session timeout 5m;
       ssl protocols SSLv3 TLSv1;
       ssl ciphers
ALL:!ADH:!EXPORT56:RC4+RSA:+HIGH:+MEDIUM:+LOW:+SSLv3:+EXP;
       ssl prefer server ciphers on;
   location / {
        proxy_pass http://10.1.2.101:80;
       proxy next upstream error timeout invalid header http 500 http 502
http_503 http_504;
        proxy_redirect off;
        proxy_buffering off;
       proxy set header Host $host;
       proxy set header and X-Real-IP $remote addr;
       proxy set header X-Forwarded-For $proxy add x forwarded for;
    }
}
```
W przypadku Nginx'a należy najpierw zainstalować oraz odblokować porty, na których będzie nasłuchiwał:

aptitude install nginx

## **Przenoszenie na innego Proxmoxa**

Przy przenoszeniu należy wyłączyć maszynę wirtualną, zarchiwizować plik RAW, który znajduje się w /var/lib/vz/images/101/vm-101-disk-1.raw ← gdzie 101 to ID maszyny z panelu Proxmoxa, archiwizacja:

## tar czf /var/lib/vz/images/101/vm-101-disk-1.raw.tgz /var/lib/vz/images/101/vm-101-disk-1.raw

Po spakowaniu należy skopiować plik tgz na nowy serwer. Na nowym serwerze należy stworzyć wirtualną maszynę z uwzględnieniem ustawień maszyny na starym Proxmoksie, czyli:

- typ systemu operacyjnego,
- typ kontrolera,
- format dysku wirtualnego,
- typ karty sieciowej oraz mac address.

Należy wypakować plik tgz i podmienić go z nowo stworzonym plikiem nowej wirtualki.

From: <https://kamil.orchia.pl/>- **kamil.orchia.pl**

Permanent link: **<https://kamil.orchia.pl/doku.php?id=proxmox&rev=1417013646>**

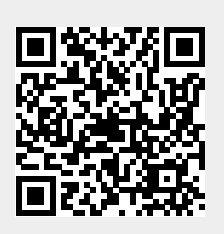

Last update: **2018/07/16 11:47**